**Windows 10 – Auf einen Blick**

## Über die Autorin

Nancy Muir Boysen ist Autorin von mehr als 100 Fachbüchern über Technologie. Vor ihrer Karriere als Autorin war sie sowohl Senior Managerin in verschiedenen Fachbuchverlagen als auch Manager für Trainings bei Symantec. Sie ist von der University of Washington im Bereich Distance Learning Design zertifiziert und hat über Internetsicherheit und technisches Dokumentieren auf Universitätsniveau Vorlesungen gehalten. Ihre Werke wurden in Dutzende von Sprachen übersetzt.

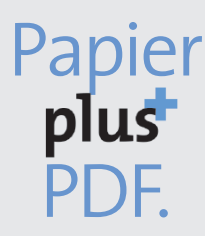

Zu diesem Buch – sowie zu vielen weiteren dpunkt.büchern – können Sie auch das entsprechende E-Book im PDF-Format herunterladen. Werden Sie dazu einfach Mitglied bei dpunkt.plus<sup>+</sup>:

**www.dpunkt.de/plus**

*Nancy Muir Boysen*

## **Windows 10 – Auf einen Blick**

**2., aktualisierte Auflage**

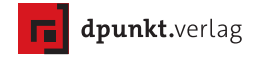

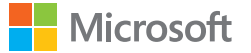

Nancy Muir Boysen, Windows 10 – Auf einen Blick, Microsoft Press, ISBN 978-3-86490-422-6

Nancy Muir Boysen

Übersetzung: Petra Alm Lektorat: Sandra Bollenbacher Copy-Editing: Sandra Bollenbacher Herstellung: Susanne Bröckelmann Satz: Gerhard Alfes, mediaService, Siegen, www.mediaservice.tv Umschlaggestaltung: Marco Lindenbeck, www.webwo.de Druck und Bindung: Schleunungdruck GmbH, Marktheidenfeld

Bibliografische Information der Deutschen Nationalbibliothek

Die Deutsche Nationalbibliothek verzeichnet diese Publikation in der Deutschen Nationalbibliografie; detaillierte bibliografische Daten sind im Internet über http://dnb.d-nb.de abrufbar.

ISBN: Print 978-3-86490-422-6 PDF 978-3-96088-092-9 ePub 978-3-96088-093-6 mobi 978-3-96088-094-3

Translation Copyright für die deutschsprachige Ausgabe © 2017 dpunkt.verlag GmbH Wieblinger Weg 17 69123 Heidelberg

Copyright der amerikanischen Originalausgabe © 2015 by Nancy Muir Boysen, ISBN 978-0-735697942, Microsoft Press Authorized translation from the English language edition, entitled WINDOWS 10 PLAIN & SIMPLE, 1st Edition by NANCY MUIR BOYSEN, published by Pearson Education, Inc, publishing as Microsoft Press, Copyright © 2015 by Nancy Muir Boysen

All rights reserved. No part of this book may be reproduced or transmitted in any form or by any means, electronic or mechanical, including photocopying, recording or by any information storage retrieval system, without permission from Pearson Education, Inc. German language edition published by dpunkt.verlag GmbH, Copyright © 2016 ISBN: 978-0-7356-9880-0

Die vorliegende Publikation ist urheberrechtlich geschützt. Alle Rechte vorbehalten. Die Verwendung der Texte und Abbildungen, auch auszugsweise, ist ohne die schriftliche Zustimmung des Verlags urheberrechtswidrig und daher strafbar. Dies gilt insbesondere für die Vervielfältigung, Übersetzung oder die Verwendung in elektronischen Systemen.

Es wird darauf hingewiesen, dass die im Buch verwendeten Soft- und Hardware-Bezeichnungen sowie Markennamen und Produktbezeichnungen der jeweiligen Firmen im Allgemeinen warenzeichen-, marken- oder patentrechtlichem Schutz unterliegen. Alle Angaben und Programme in diesem Buch wurden mit größter Sorgfalt kontrolliert. Weder Autor noch Verlag können jedoch für Schäden haftbar gemacht werden, die in Zusammenhang mit der Verwendung dieses Buches stehen.

5 4 3 2 1 0

## Inhaltsverzeichnis

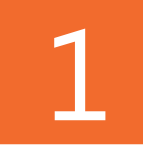

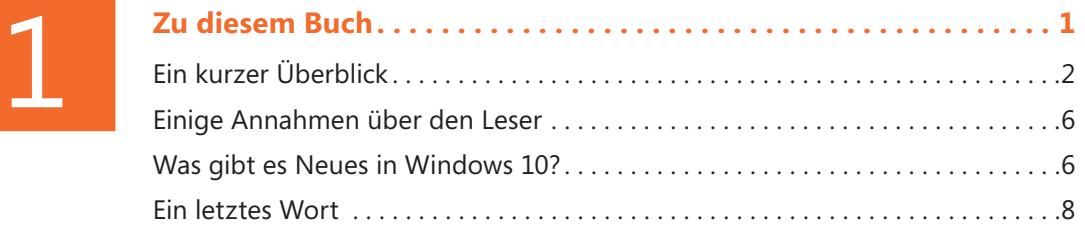

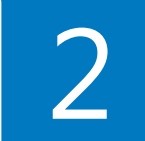

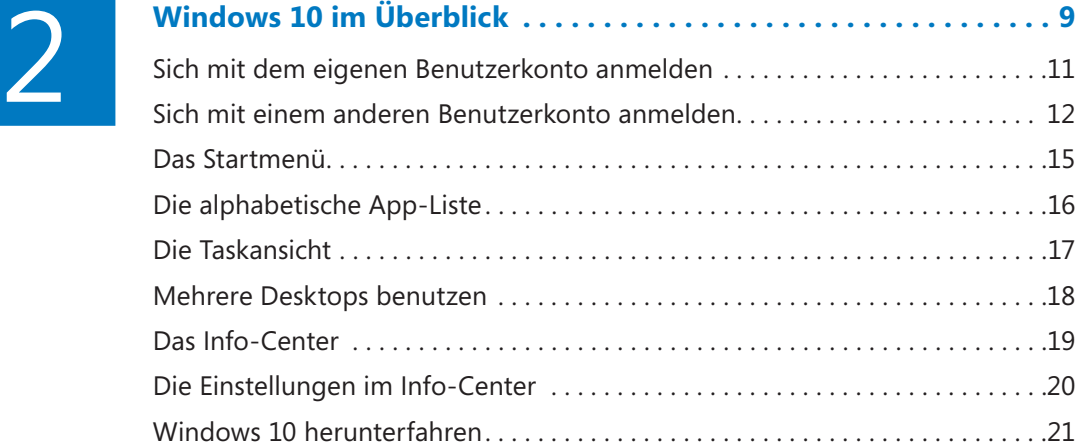

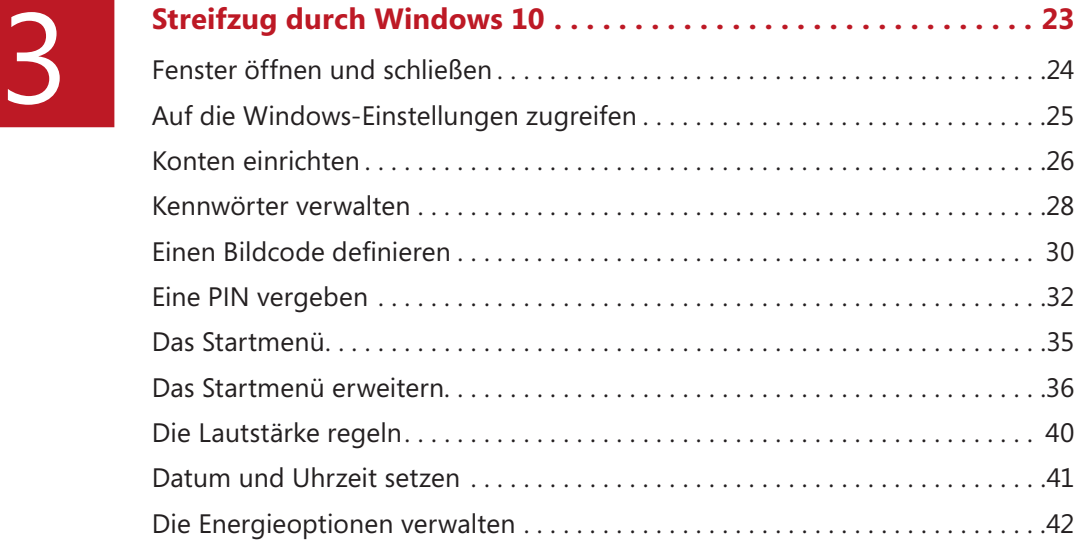

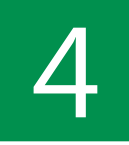

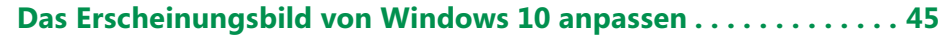

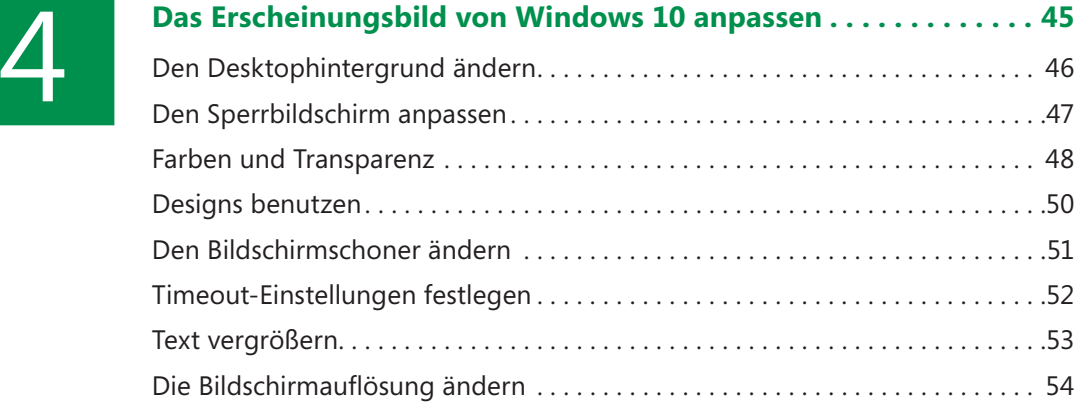

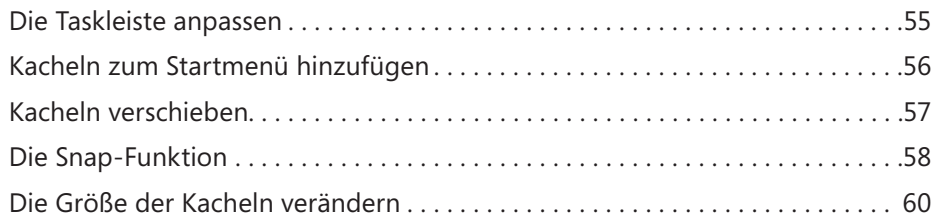

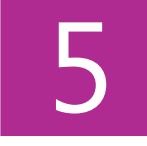

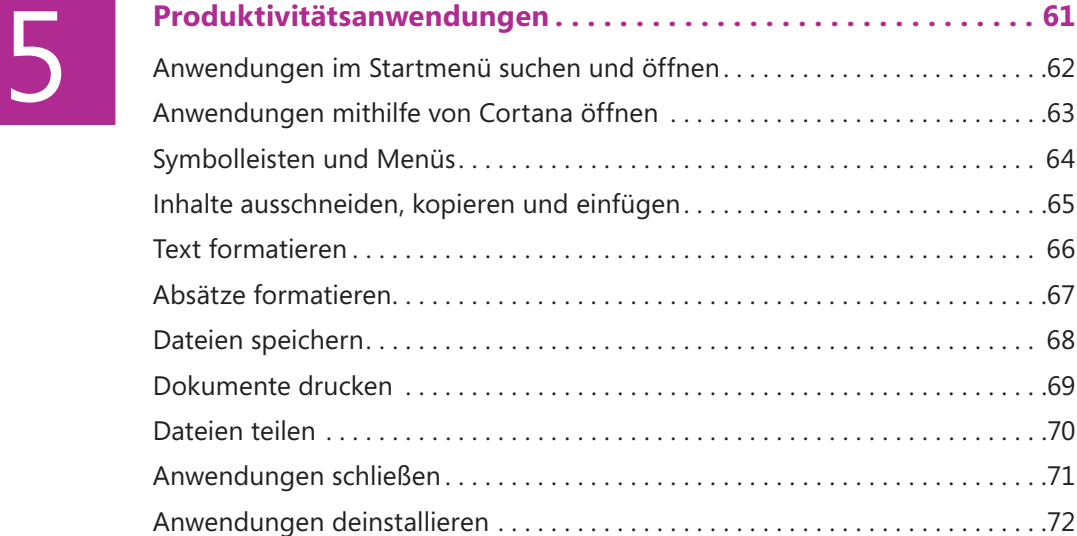

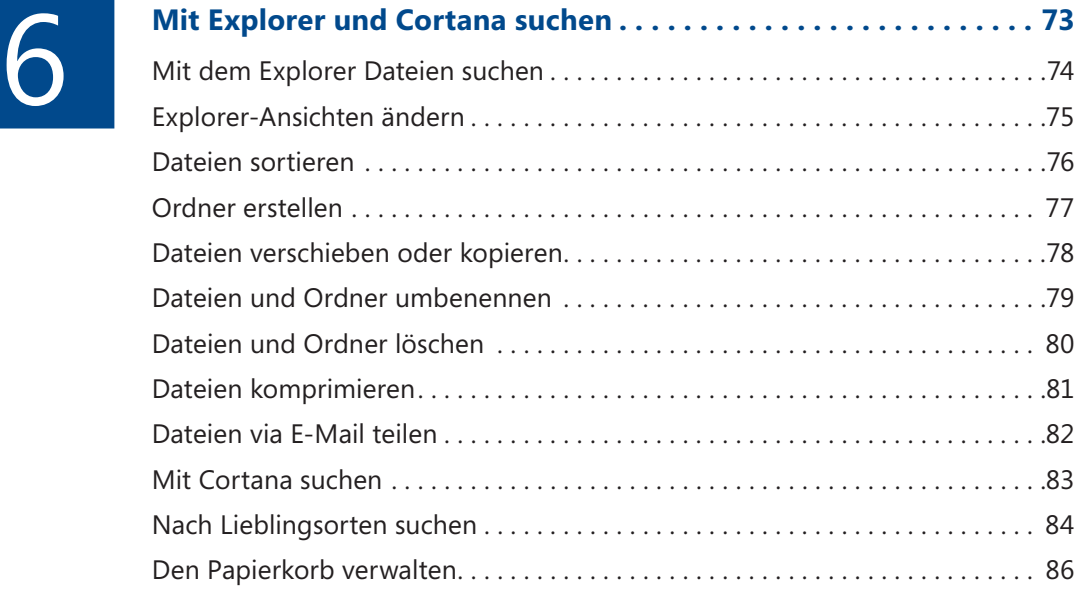

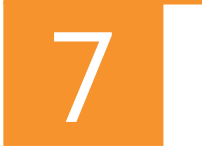

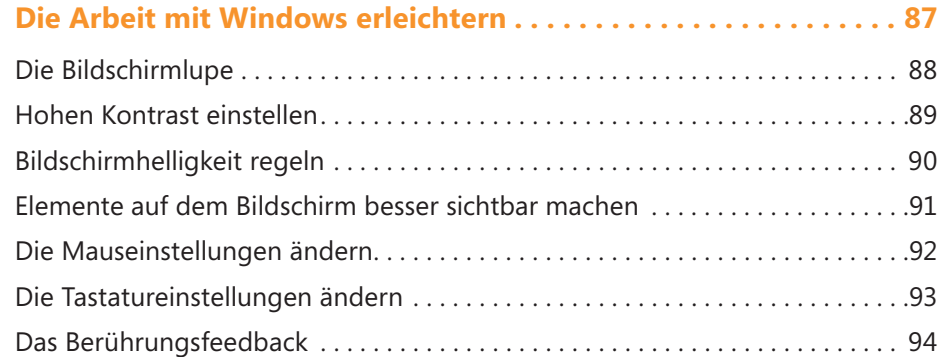

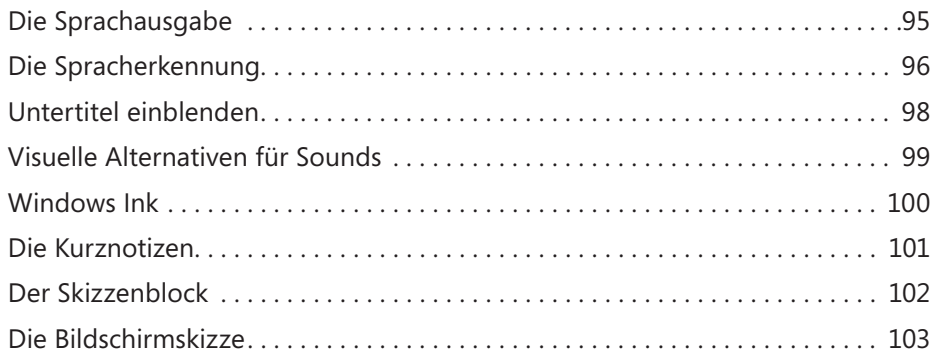

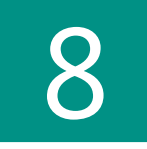

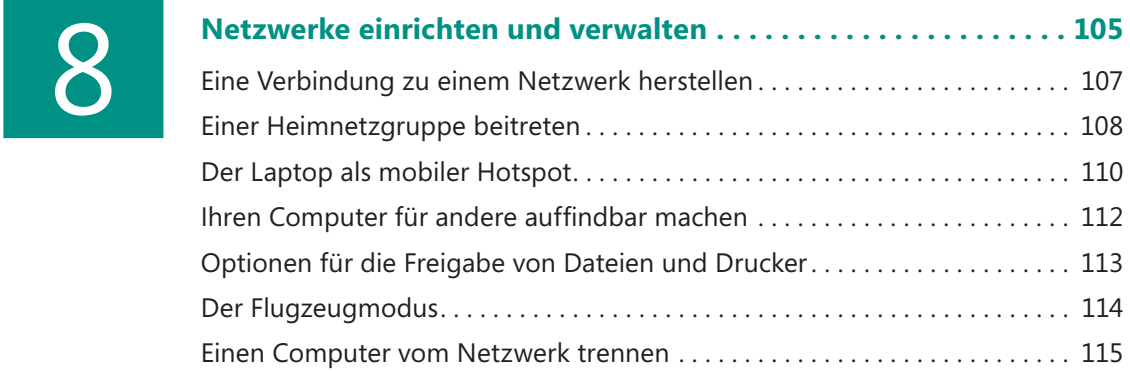

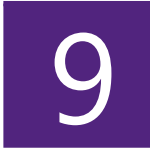

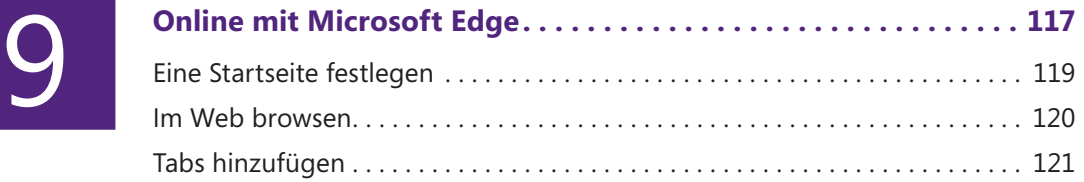

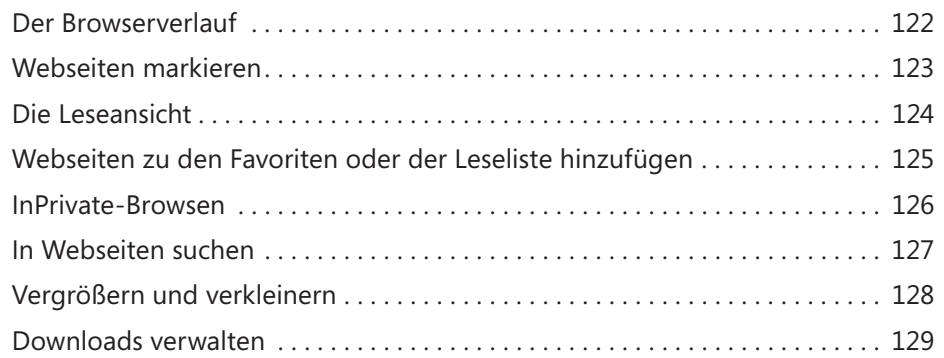

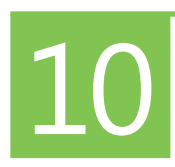

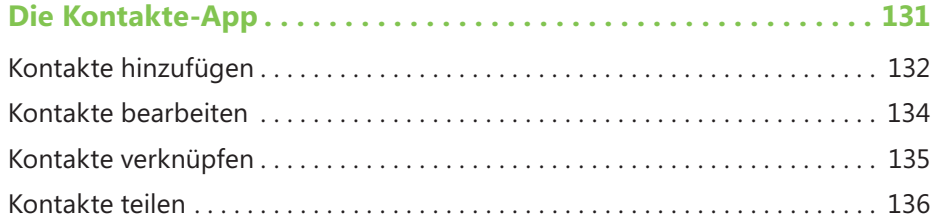

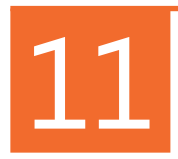

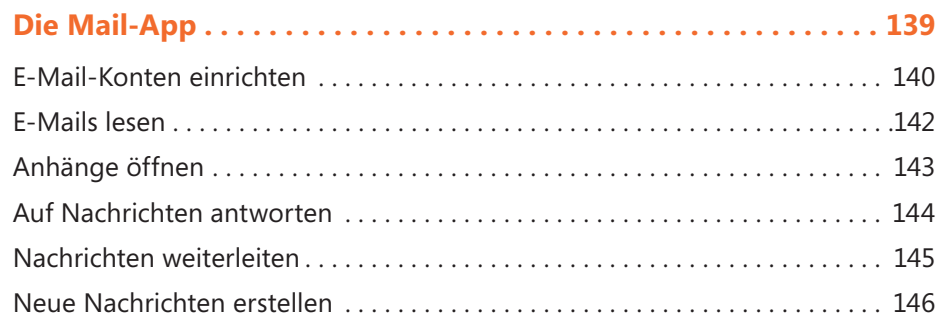

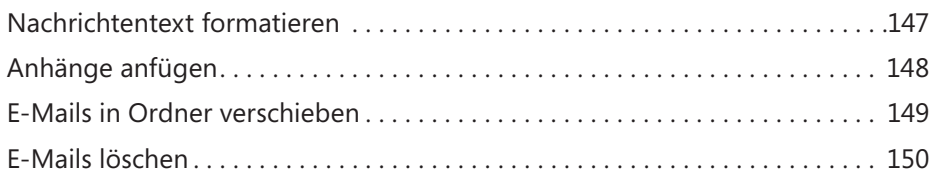

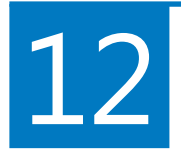

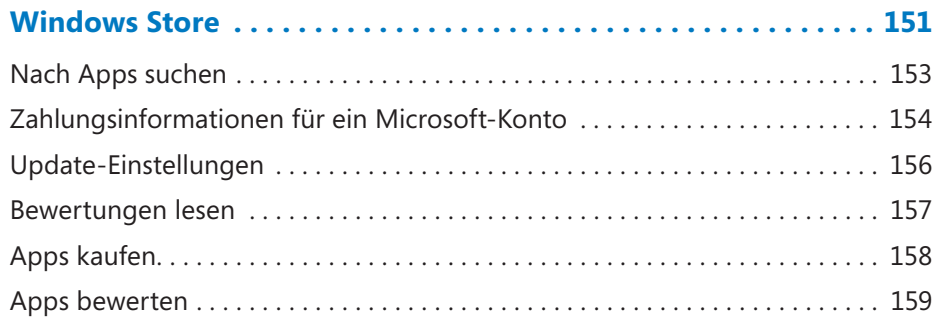

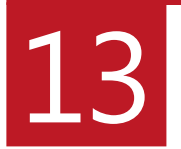

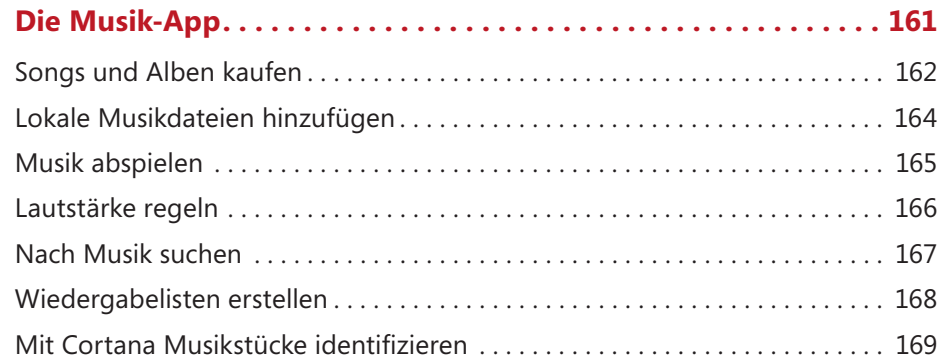

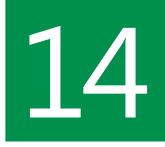

## 14 **Videos aufnehmen und anschauen ........................ <sup>171</sup>**

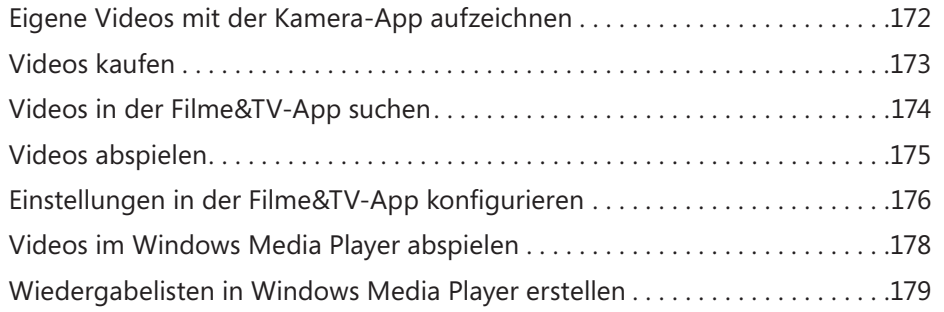

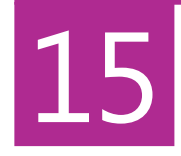

## 15 **Die Kamera-App und die Fotos -App........................ .181** Fotos und Videos mit der Kamera-App erstellen . . . . . . . . . . . . . . . . . . . . . . . 182 Fotos mit der Fotos-App bearbeiten . . . . . . . . . . . . . . . . . . . . . . . . . . . . . . . . . . 183 Fotos verbessern . . . . . . . . . . . . . . . . . . . . . . . . . . . . . . . . . . . . . . . . . . . . . . . . . . . 184 Fotos zuschneiden . . . . . . . . . . . . . . . . . . . . . . . . . . . . . . . . . . . . . . . . . . . . . . . . . 185 Fotos drehen . . . . . . . . . . . . . . . . . . . . . . . . . . . . . . . . . . . . . . . . . . . . . . . . . . . . . . 186 Alben in der Fotos-App . . . . . . . . . . . . . . . . . . . . . . . . . . . . . . . . . . . . . . . . . . . . . 187 Fotos in Paint bearbeiten . . . . . . . . . . . . . . . . . . . . . . . . . . . . . . . . . . . . . . . . . . . 188 Eine Diashow erzeugen . . . . . . . . . . . . . . . . . . . . . . . . . . . . . . . . . . . . . . . . . . . . . 190 Ein Foto als Sperrbildschirm oder Desktophintergrund einrichten . . . . . . . . 191 Fotos teilen . . . . . . . . . . . . . . . . . . . . . . . . . . . . . . . . . . . . . . . . . . . . . . . . . . . . . . . 192 Fotos löschen. . . . . . . . . . . . . . . . . . . . . . . . . . . . . . . . . . . . . . . . . . . . . . . . . . . . . . 193

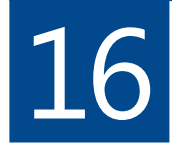

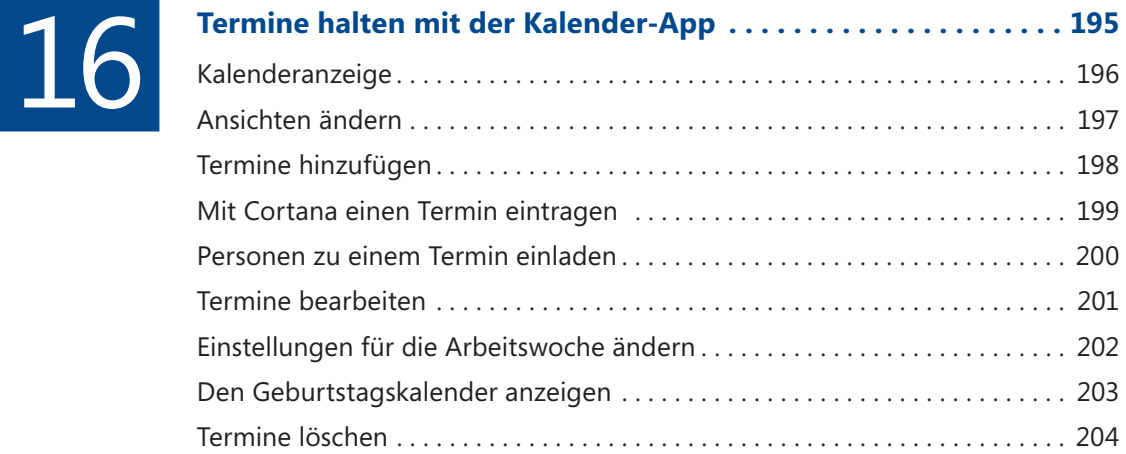

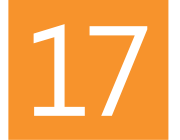

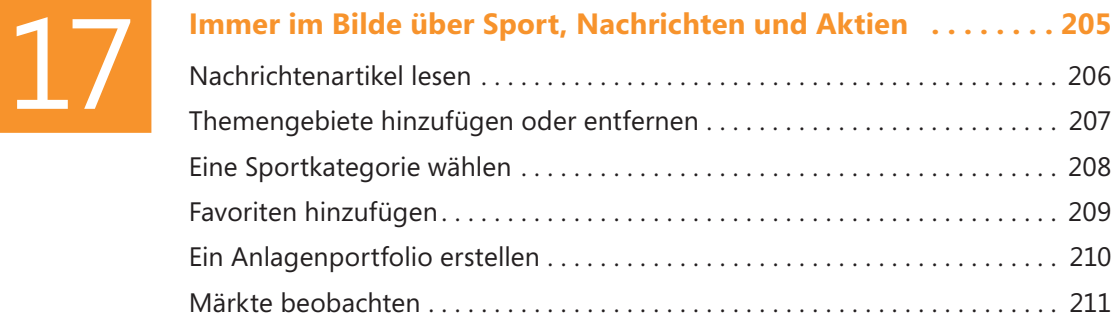

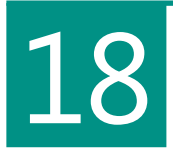

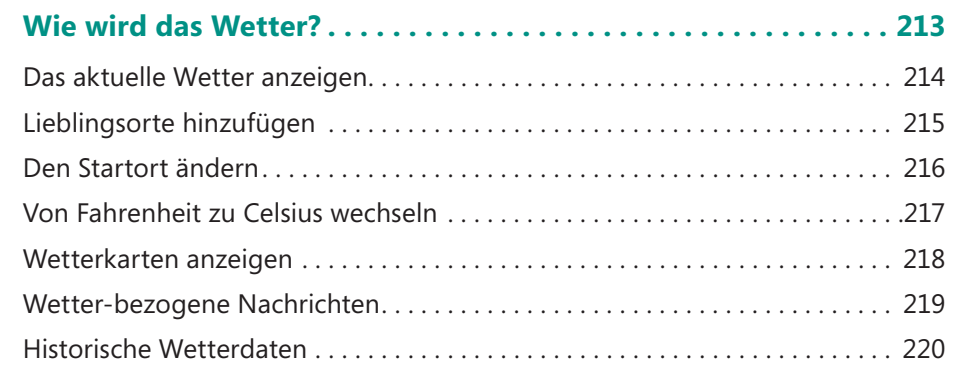

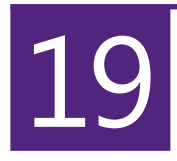

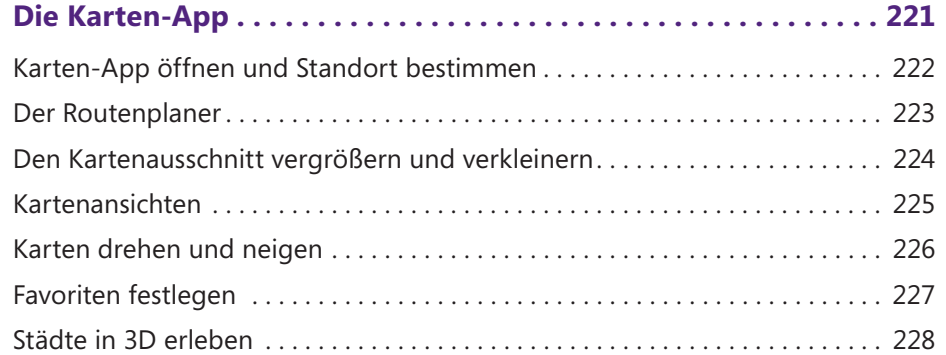

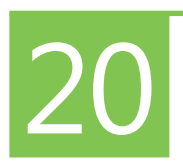

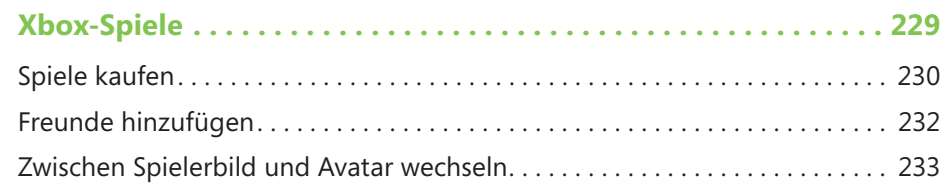

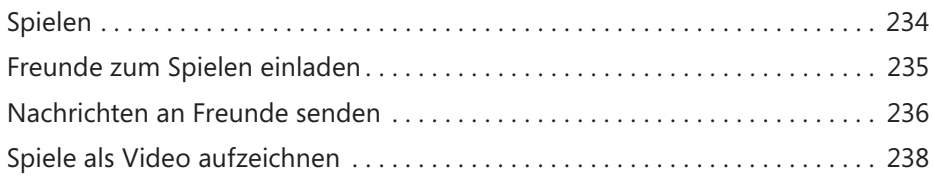

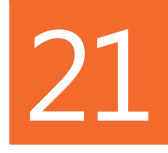

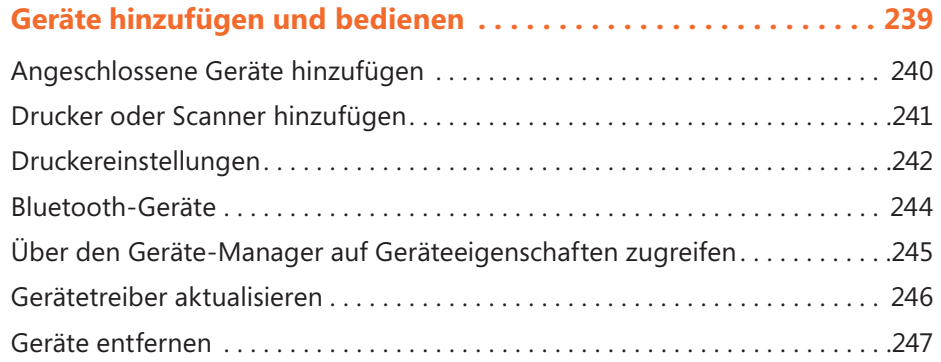

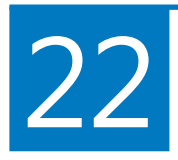

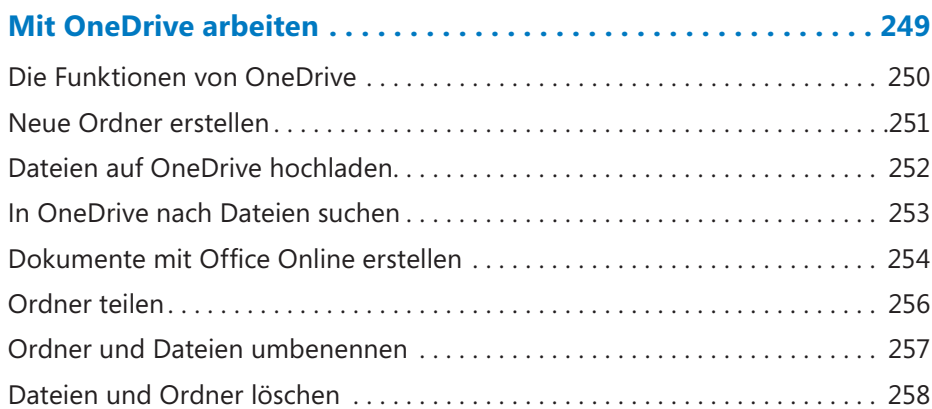

# **23**

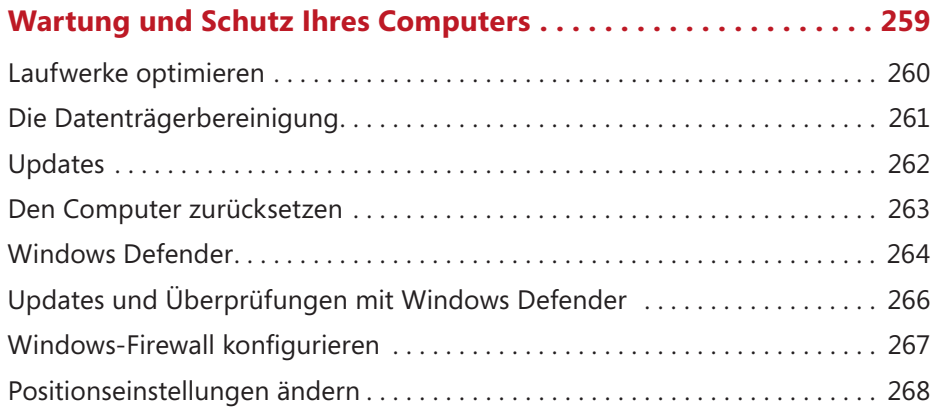

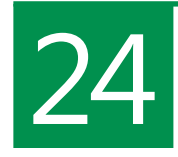

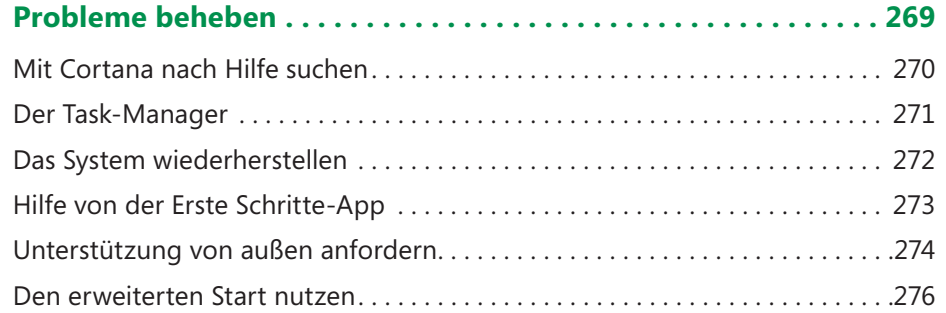

### **Anhang**

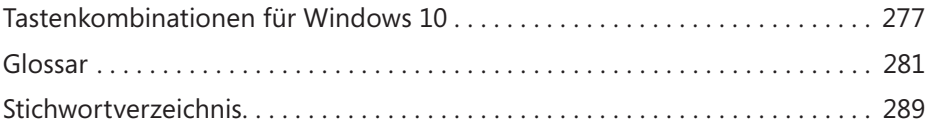